## **PANDUAN PENGGUNAAN**

## **SISTEM INFORMASI AKUNTANSI BERBASIS WEB DAN ERP**

**\_\_\_\_\_\_\_\_\_\_\_\_\_\_\_\_\_\_\_\_\_\_\_\_\_\_\_\_\_\_\_\_** 

### **DENGAN MENGGUNAKAN**

# **NOLA**

**Oleh Mardhani Riasetiawan SE. Ak, MT http://mardhani.staff.ugm.ac.id mardhani@ugm.ac.id, mardhani@gmail.com 08122627506** 

#### **1. PENDAHULUAN**

**NOLA** adalah sistem informasi akuntansi berbasis enterprise resource planning yang dapat diakses dengan skema jaringan berbasis web. Sistem ini menggunakan teknologi client server, yang dapat diakses seperti halnya mengoperasionalkan intermet. NOLA merupakan sistem akuntansi *double entry* dengan *Interface* yang digunakan menggunakan *browser* yang dapat dinikamati melalui fasilitas *browser internet explorer* atau *netscape communicator*. Seluruh sistem yang ada akan saling berhubungan dalam *chart of accounts*. Setiap item dalam *inventory* akan terhubung ke pendapatan, pengeluaran, akun *inventory*, dan akun pajak. Ketika dilakukan transaksi pembelian atau penjualan, akun-akun tersebut akan secara otomatis berubah. *Features-features* yang ada dapat dimodifikasi sesuai dengan karakteristik dan kebutuhan tertentu. Dalam perangkat lunak ini juga dilengkapi dengan fasilitas pembatasan akses untuk fungsi penagihan, penerimaan dan pencatatan. Untuk keperluan audit disediakan pula jejak audit dan pengendalian audit yang meliputi semua transaksi atau dalam jangka waktu tertentu.

*Up to date*, otomatis, dan cepat merupakan keunggulan yang dimiliki perangkat lunak ini. *Up to tade* karena perangkat lunak ini berbasis *day to day* dan dan memiliki *audit control* yang berbasis *day to day* juga. Otomatis karena item-item yang ada dalam perangkat lunak ini saling berhubungan dan menggunakan konsep *double entry*. Sehingga perubahan satu akun akan segera direspon dengan perubahan pada akun kontranya. Cepat karena perangkat lunak ini dapat menghasilkan laporan keuangan kapan pun yang diinginkan. Basis pelaporan juga menggunakan basis *day to day*. Dapat pula dilakukan *cut off* untuk periode tertentu.

#### **2. INSTALASI**

1. Double klik file NOLA-AMP.exe, sehingga muncul box seperti berikut :

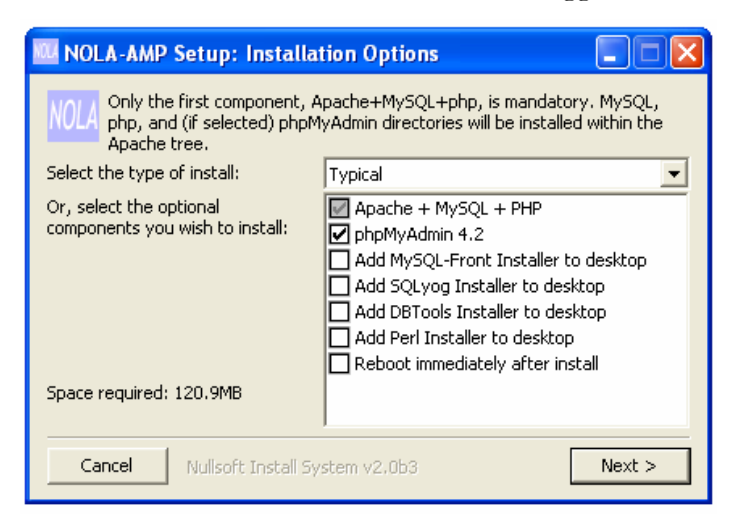

2. kemudian klik Next, dan akan memunculkan tampilan sebagai berikut

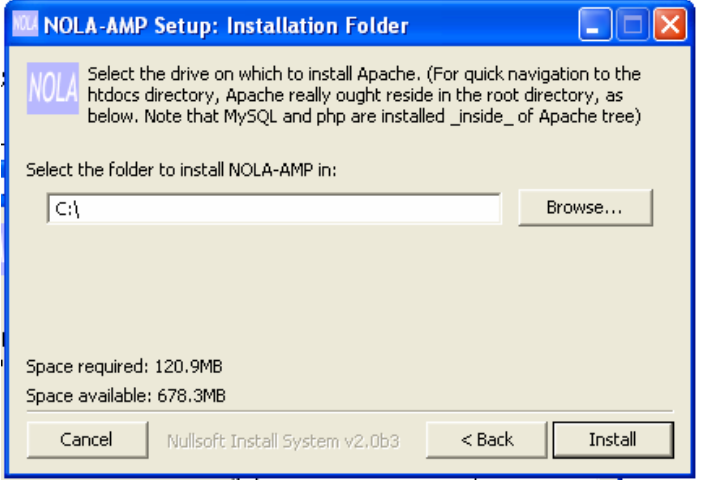

3. klik Install, dan proses instalasi akan berjalan dengan indikasi sebagai berikut

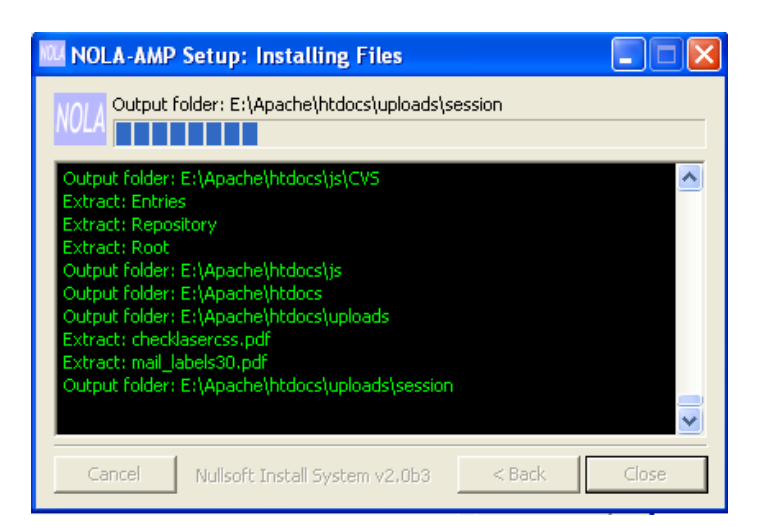

Jika proses instalasi berhasil, maka komputer akan memunculkan browser (seperti Internet Explorer, Mozilla Firefox) dengan tampilan sebagai berikut :

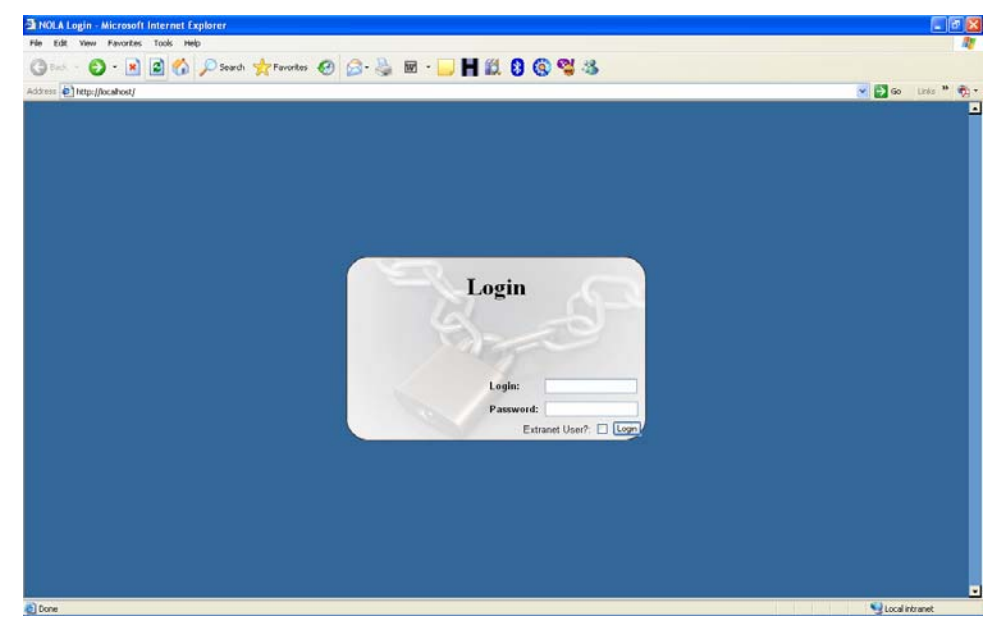

untuk masuk ke sistem membutuhkan authentifikasi LOGIN dan Password, yang digunakan adalah sebagai berikut :

LOGIN : admin Password : password

Apabila berhasil akan memunculkan menu utama sebagai berikut

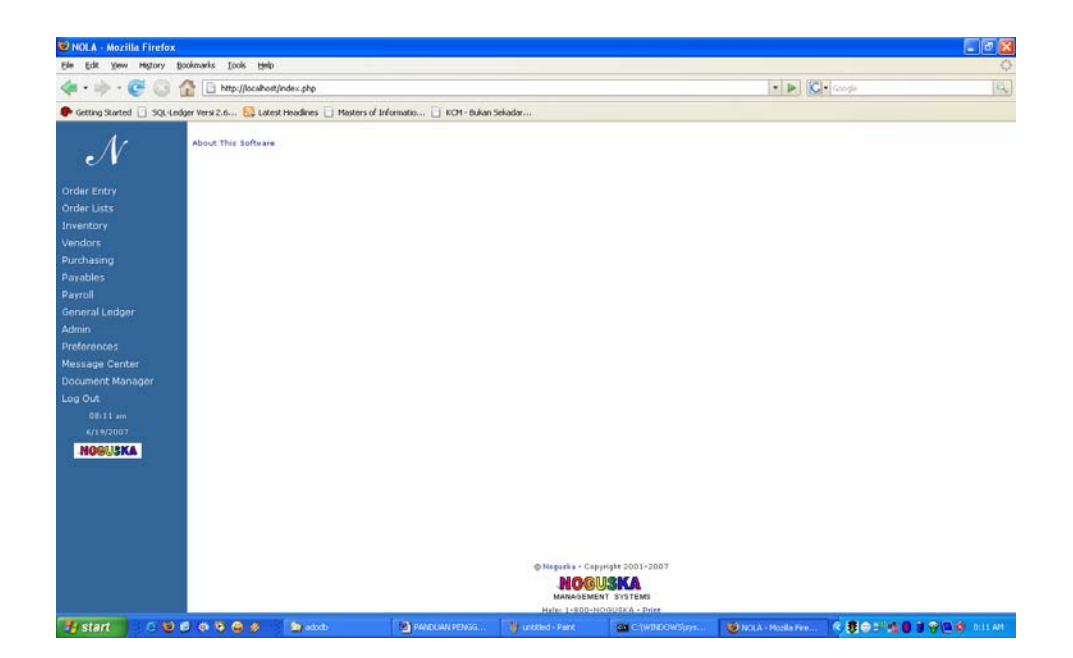

#### 3. **ORDER ENTRY**

Menu order entry memiliki fungsionalitas sebagai berikut :

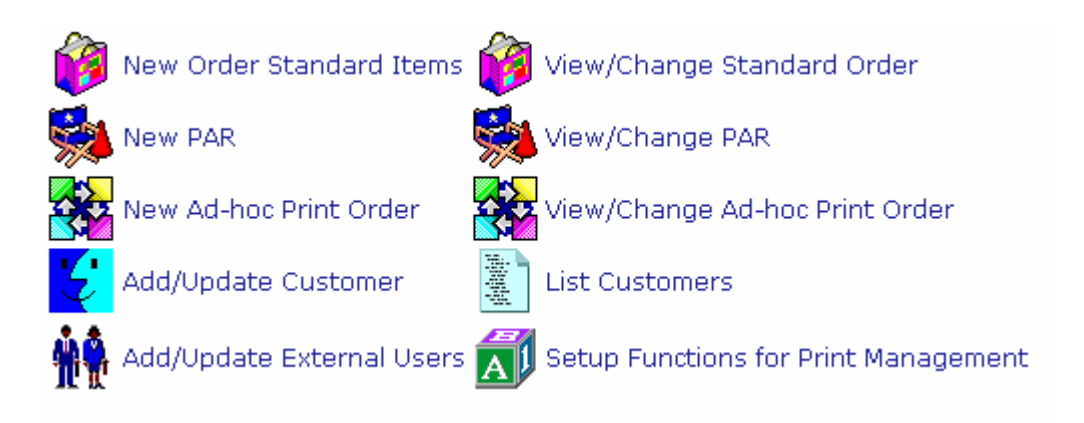

fungsi-fungsi dari setiap item diatas adalah sebagai berikut :

#### a. New Order Standard Items

Digunakan sebagai fasilitas untuk memasukkan menu order entry, dengan cara sebagai berikut :

i. klik New Order Standard Item sehingga memunculkan tamilan sbb:

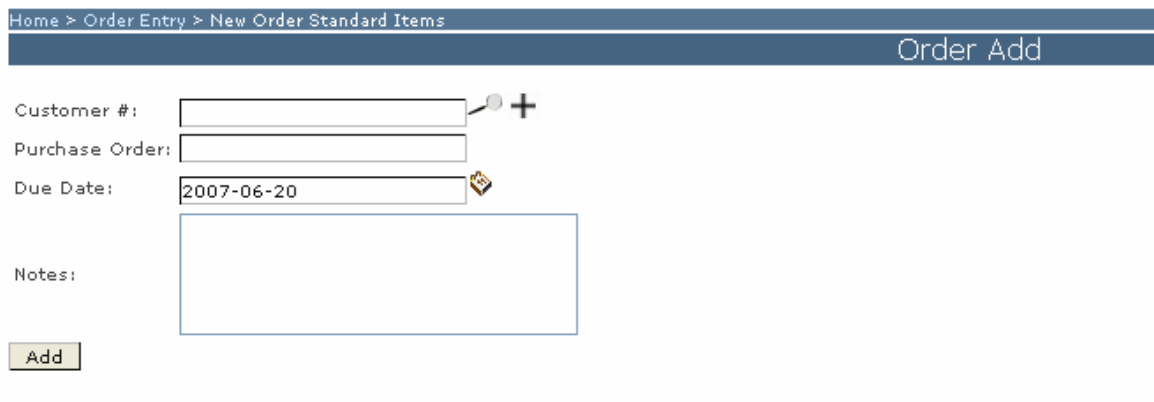

ii. untuk merubah isian order yg dientrykan klik pada View/Change Standar Order yang akan memunculkan tampilan sbb:

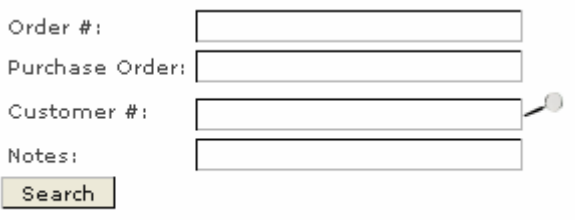

b. New Adhos print Order digunakan untuk melakukan proses printing terhadap entryan dari order.

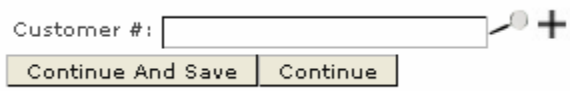

c. View/Change Ad-hos print Order digunakan unuk melakukan perubahan dan melihat transaksi yg sudah di entry untuk dilakukan proses printing.

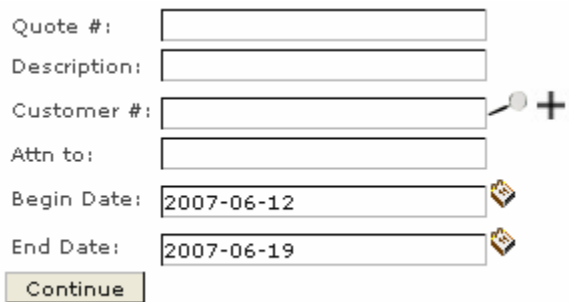

d. Add/Update Customer dgunakan untuk memasukan nama pelanggan baru, dengan isian sbb :

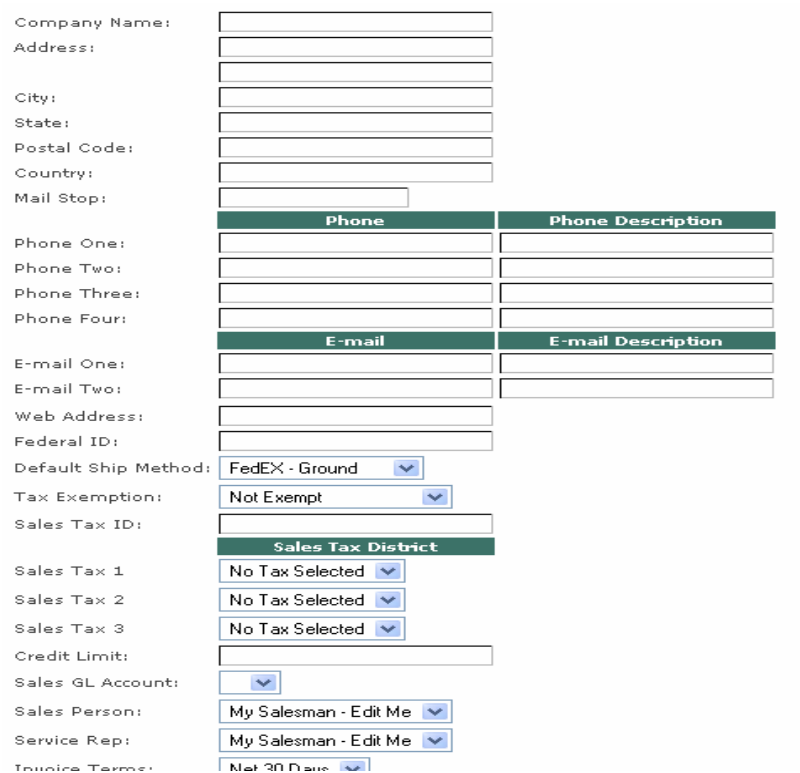

- e. Untuk mengubahnya klik pada List Customer
- f. Add/Update External Users digunakan untuk memasukkan pengguna ekternal dari sisitem.

#### 4. **ORDER LIST**

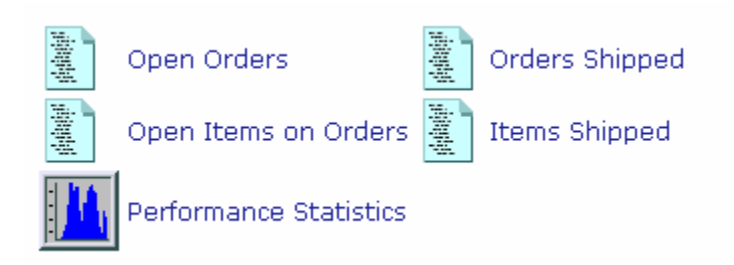

Order List merupakan fasilitas NOLA yang digunakan untuk proses manajemen order. Adapun informasi fungsionalitasnya sebagai berikut :

- a. Open Order digunakan untuk melihat order yang masih berjalan.
- b. Order Shipped akan menunjukkan bahwa order sudah terkirim

◈ Begin Period: 2007-05-19 ◈ End Period:  $2007 - 06 - 19$ Continue

c. Order Items on Orders adalah item-item order yang masih dalam proses

d. Items shipped digunakan untuk menunjukkan item-item yang sudah dikirimkan

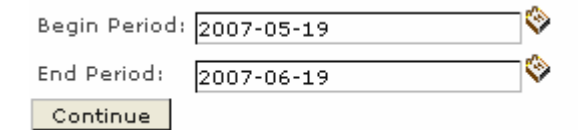

e. Performance Statistic digunakan untuk memperlihatkan kinerja penyelesaian order

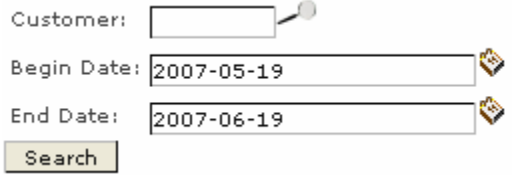

#### **5. INVENTORY**

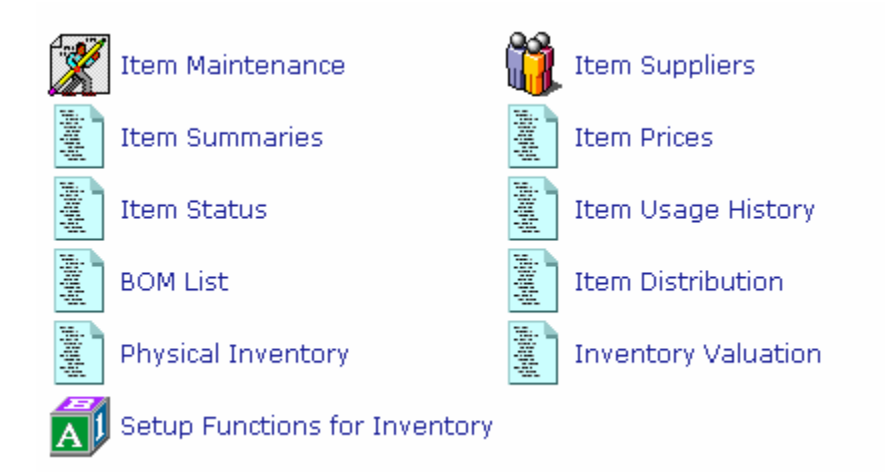

Inventory adalah modul yang digunakan untuk melakukan proses manajemen inventory degngan fasilitas sebagai berikut :

a. Item Maintenance digunakan untuk melakukan proses maintenance terhadap itemitem inventory

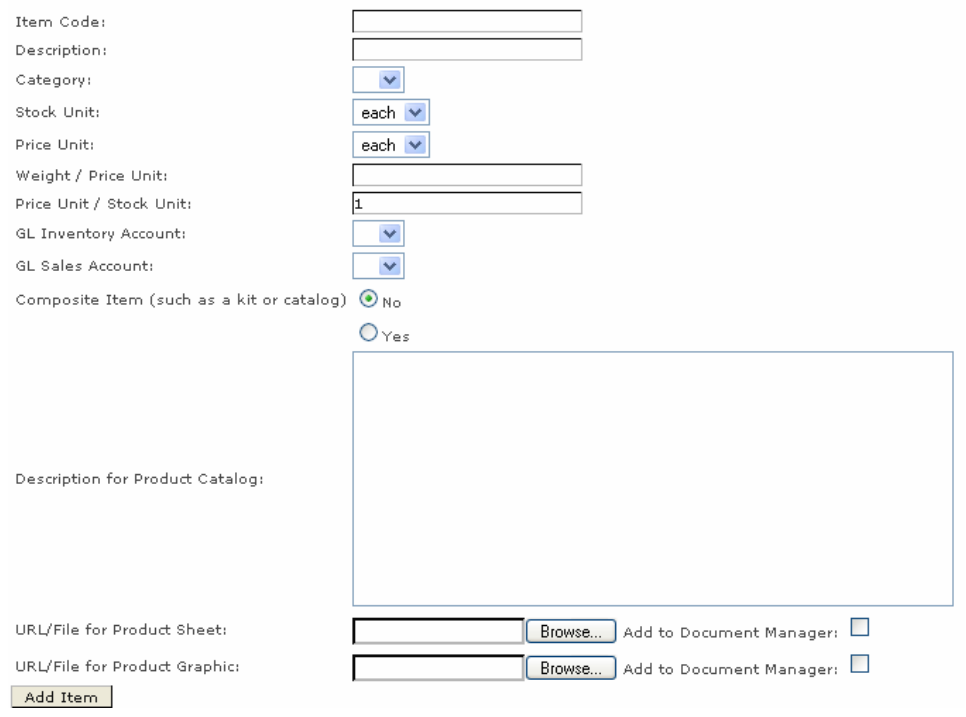

b. Item Summaries digunakan untuk melihat ringkasan item inventaris

- c. Item prices digunakan untuk melihat ringkasan dari item-item berdasarkan harga
- d. Item status digunakan untuk melihat ringkasan status item inventarisnya
- e. Item Usage history digunakan untuk melihat pemakaian item inventaris yang ada
- f. BOM List digunakan sebagai laporan inventarsi
- g. Item distribution digunakan sebagai diistribusi item yang digunakan
- h. Physiscal INventroy untuk memperlihatkan inventaris secara fisik
- i. Inventroy valuation digunakan sebagai laporan manajemen inventaris
- j. Setup Function for Inventory digunakan untuk mengatur fungsi-fungsi parameter dari inventaris yang akan mengatur tentang hal-hal sbb :

Enter Unit, Location, Category, etc. information about how the inventory is to be organized.

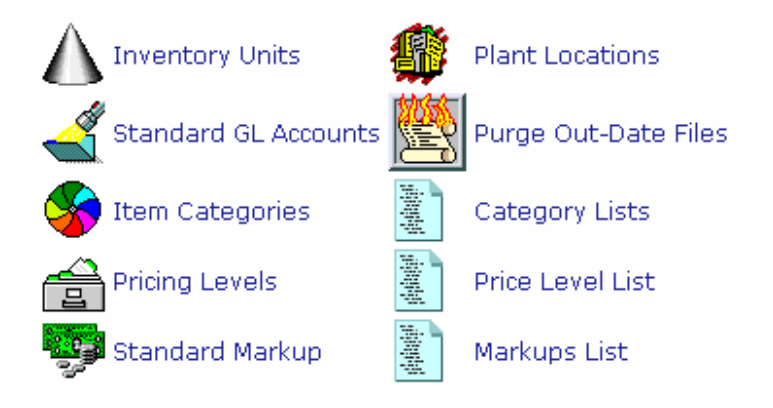

#### **6. VENDOR**

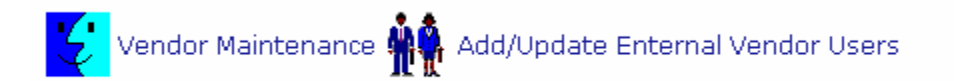

Vendor digunakan sebagai fasilitas untuk manajemen dan administrasi vendor atau supplier yang digunakan. Adapaun fungsionalitas yang digunakan adalah :

a. Vendor Maintenance digunakan sebagai fungsi manajemen vendor secara menyeluruh.

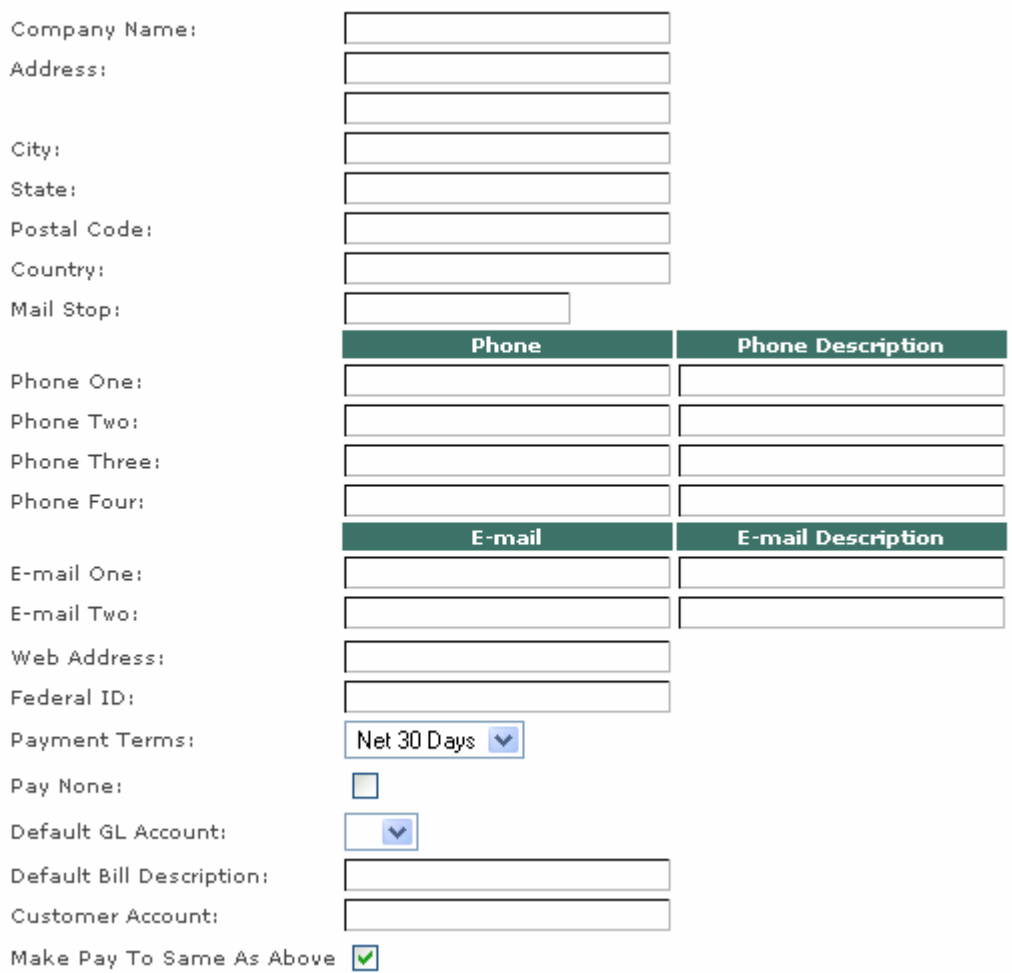

b. Add/Update Enternel Vendor User

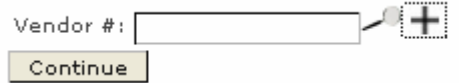

#### **6. PURCHASING**

Digunakan untuk melaksanakan aktivitas-aktifitas/transaksi pembelian dengan fungsionalitas sebagai berikut :

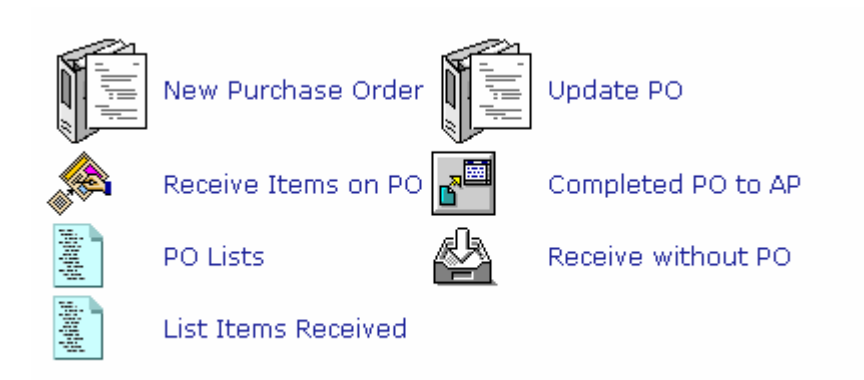

a. New Purcahes Order digunakan untuk mengentri order pembelian yang digunakan.

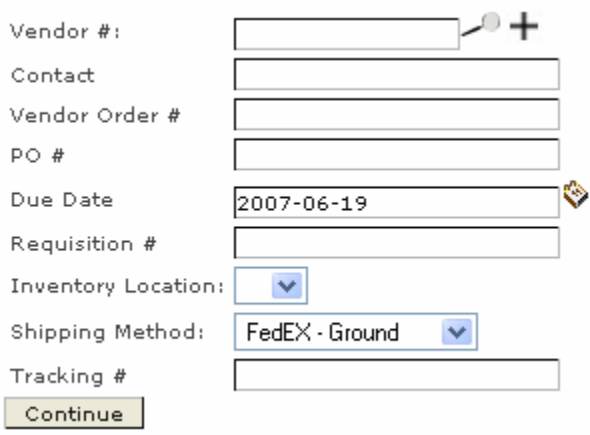

- b. Update PO digunakan untuk melakukan proses updating terhadap order pembelian yang digunakan
- c. Receive Items on PO adalah proses untuk menerima item2 pembelian yang diterima
- d. PO List adalah daftar order pembelian yang dilakukan
- e. List Item Received adalah daftar item-item inventaris yang diterima

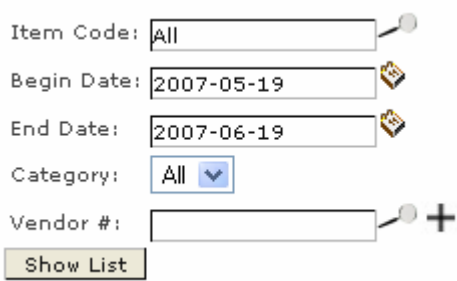

#### **7. PAYABLE**

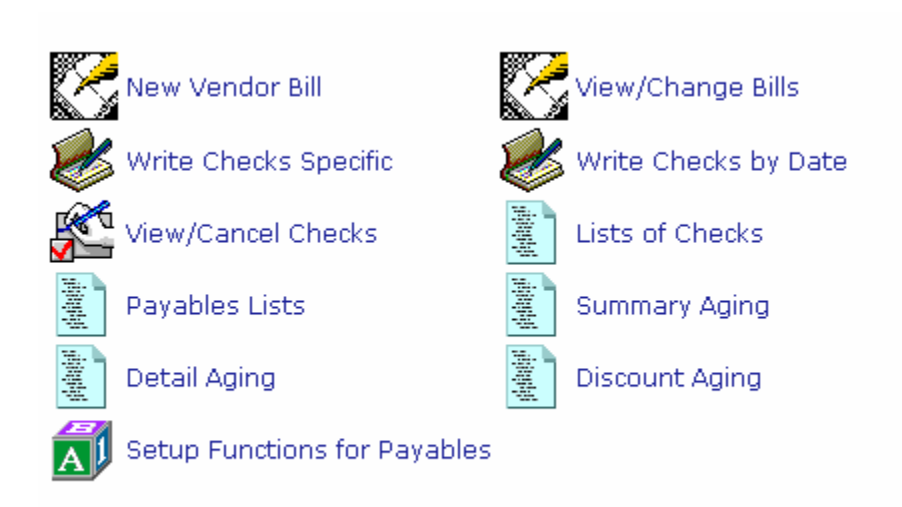

Payable digunakan sebagai fasilitas untuk melakukan proses pengeluran kas terkait dengan transaksi pembelian yang dilakukan. Adapun fungsionalitas yang digunakan adalah sebagai berikut :

a. New Vendor Bill digunakan untuk mengadministrasi tagihan baru yang masuk dari supplier atau vendor.

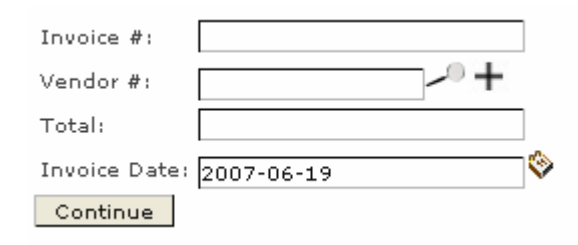

- b. View/Cahne Bill digunakan untuk merubah data-data yng dimasukkan dalam item a diatas
- c. Write Cheks Spesiffic diguanakn untuk melakuakan proses pembayaran melalui check
- d. List of checks adalah daftar ck yang dikeluarkan
- e. Payables Lists adalah daftar pembayaran digunakan
- f. Summary aging adalah ringkasan aktivitas pembeliannya
- g. Detail aging digunakan untuk memperlhatkan detail aging yang dilakukan dalam proses pembelian
- h. Discount aging adalah memperlihatkan daftar discount yang diterima
- i. Setup Functions for Payables diunakan untuk melakukan pengaturan terhadap proses pembelian dengan fasiitas sebagai berikut :

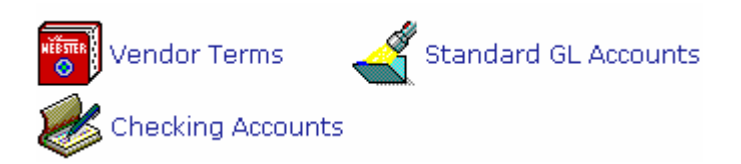

#### **8. PAYROLL**

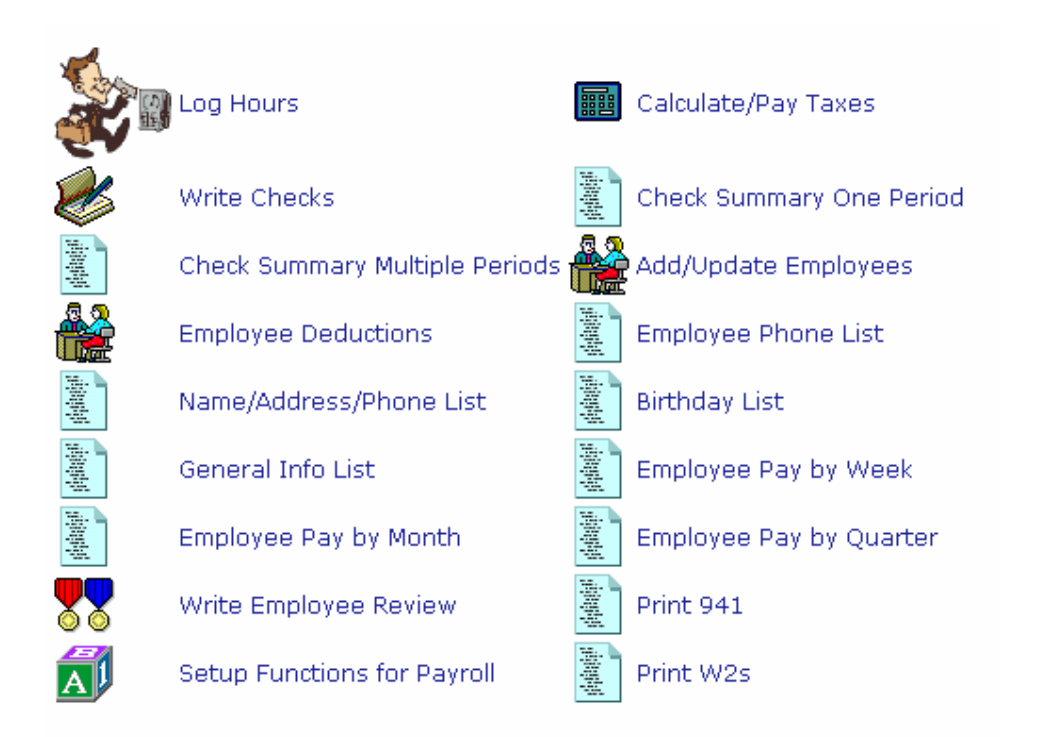

digunakan sebagai fasilitas untuk melakukan adminsitrasi pengajian bagi karyawan. Proses dan fungsi yang hasus dilakukan adalah :

- a. Log Hours digunakan untuk memperlihatkan jumlah jam kerja per waktu tertentu
- b. Calculate /Pay Taxes digunakan untuk penghitungan pajak
- c. Write Cejk digunakan untuk membuat cek pembayaran gaji karyawan
- d. Check summary one period digunakan untuk ringkasan cek per periode tertentu
- e. Check summary multiple periods digunakan untuk melihat ringkasan cek untuk beberapa periode
- f. Add/update employees digunakan untuk memasukkan data karyawan

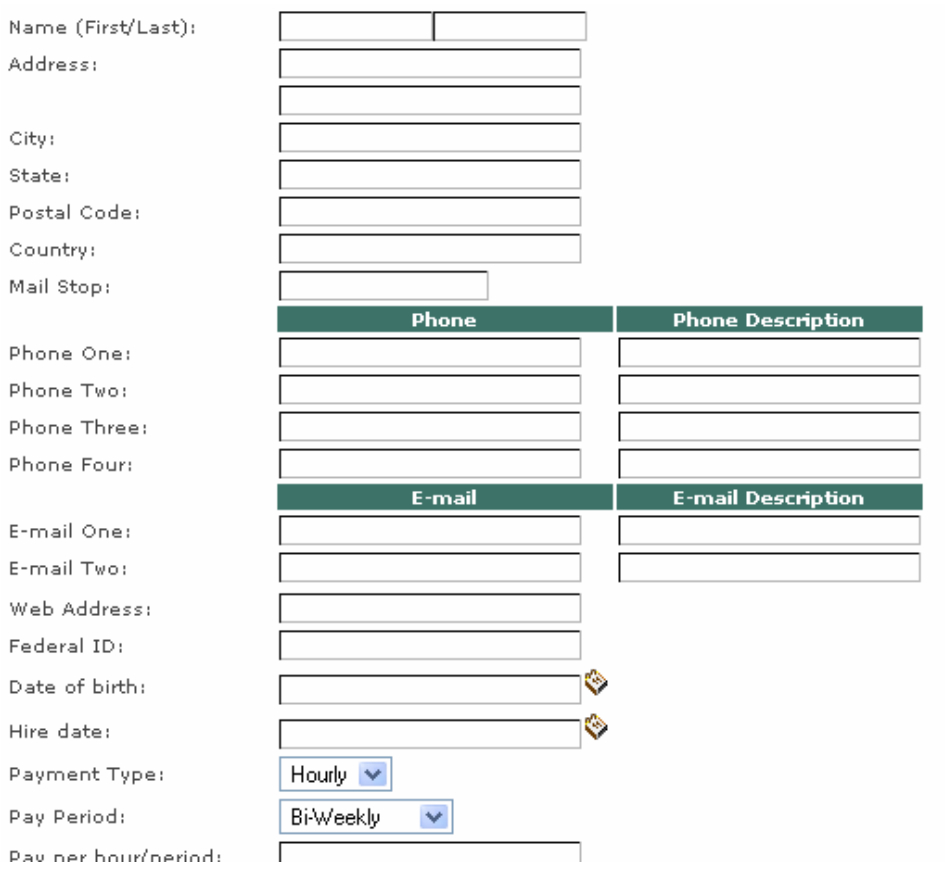

g. Setup Function for payroll dgunakan untuk mengatur parameter-parameter pengajian sebagai berikut :

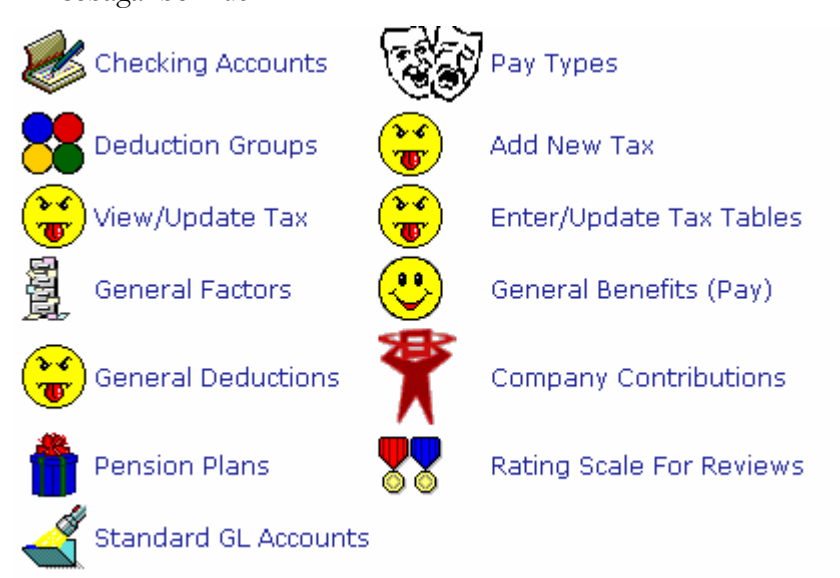

#### **9. GENERAL LEDGER**

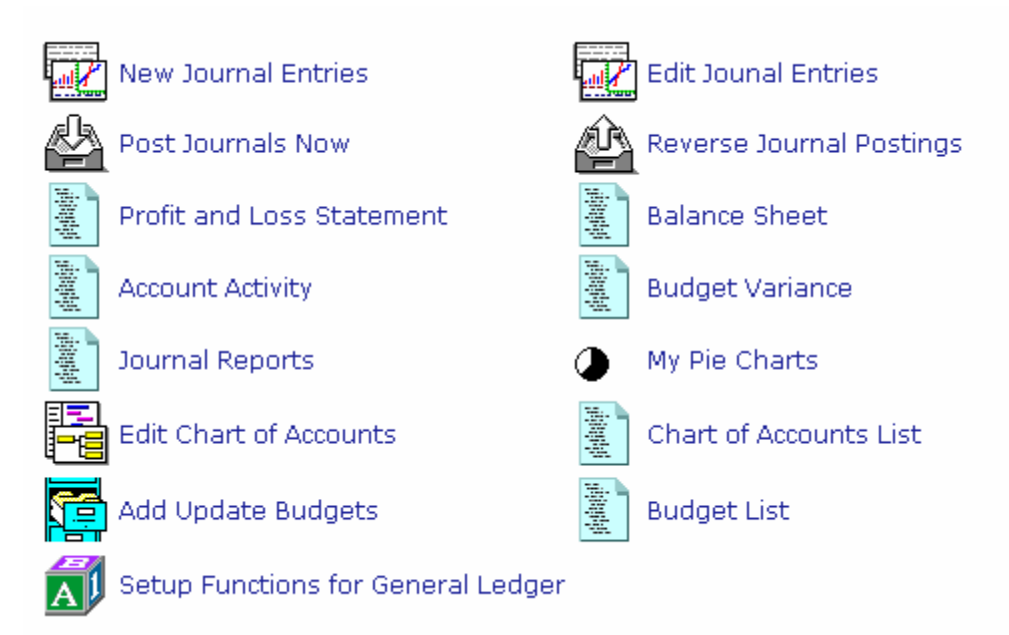

General ledger adalah modul buku besar sistem informasi akuntansi yang memuat fungsionalitas sebagai berikut :

a. New Journal Entries adalah fasilitas untuk memasukan jurnal untuk transaksi diluar penjualan dan pembelian

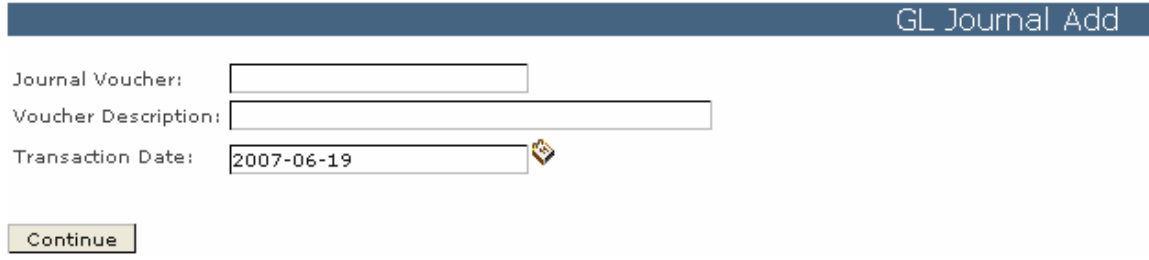

- b. Edit Jurnal Entries digunakan untuk mengubah transaksi dan penjurmalan yang dilakukan
- c. Post Journal Now adalah melakukan posting terhadap jurnal ke buku besar

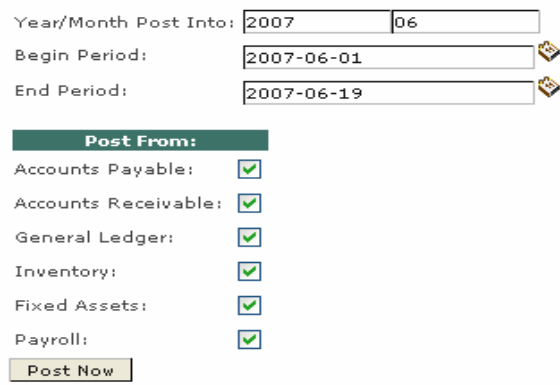

- d. Reverse Journal Posting adalah diguanakn untuk melakukan jurnal pembalikan terhadap jurnal yang dilakukan
- e. Profit and Loss Statement digunakan untuk laporan laba dan rugi

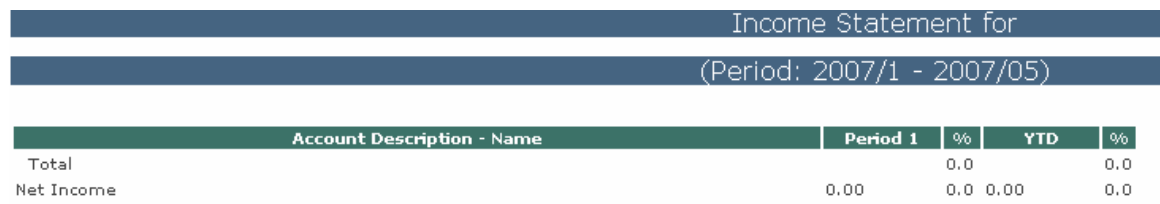

- f. Balaance Sheet digunakan untuk menampilan laporan neraca
- g. Account Activty akan memperlihatkan aktivitas transaksi per akun
- h. Budget Variance akan memperlihatkan varians atau selisih dari pengguanaan anggaran
- i. Journal Report digunakan untuk memperlihatkan laporan jurnal
- j. My Pie Chart adalah menunjukan laporan keuangan dalam representasi bagan
- k. Edit Chart of Account digunakan untuk melakukan perbuhaan nama akun
- l. Chart of Account List digunakan untuk memperlihatkan daftar nama-anama akun
- m. Add Update Budget digunakan untuk mengisi anggaran
- n. Budget List digunakan untuk memperlihatkan daftar anggaran
- o. Setup Function for General Legder digunakan untuk melakukan perngaturan parameter-parameter yang akan digunakan dalam buku besar ini.

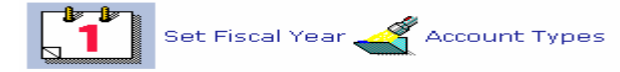

#### **10. ADMIN**

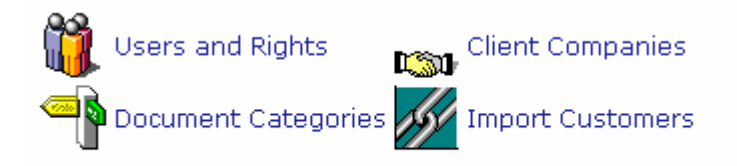

Admin digunakan untuk mengatur agar sistem bisa berjalan sesaui dengan yang direncanakan. Adapun fungsionalitas yang bisa digunakan adalah

a. User and Right untuk melakukan pengaturan pengguna dan hak aksesnya

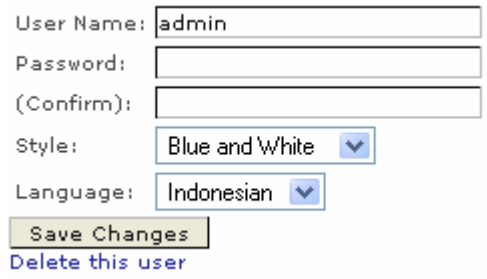

b. Client companies digunakan untuk melakkukan pengaturan terhdap perusahaan client.

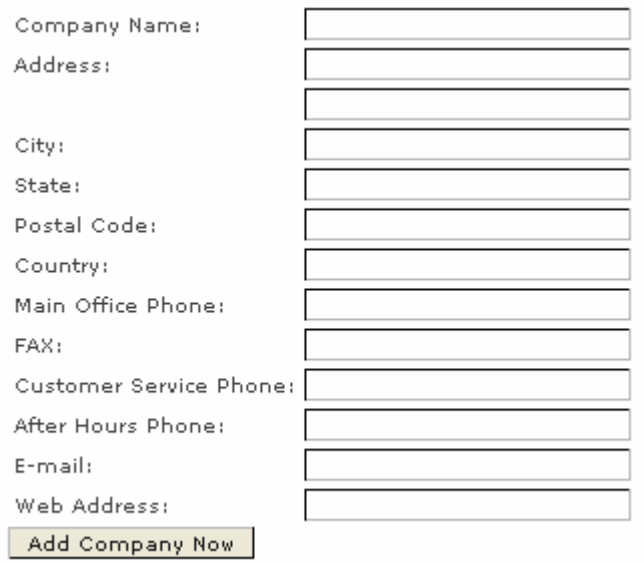

c. Document categories digunakan untuk membuat kategori dokumen-dokumen yang akan dimasukkan

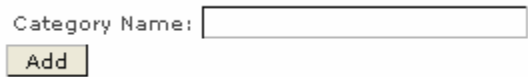

**d.** Import Customer sebagai fasilitas untuk mengambil data-data pelanggan yang sudah dimiliki di file lain.

#### **11. MESAAGES CENTER**

Digunakan sebagai fasilitas untuk saling menyampaikan pesan-pesan pendek antar pengguna sistem

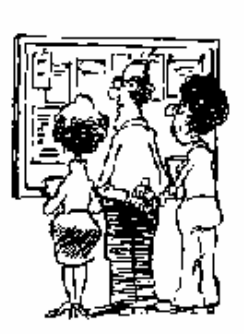

Message Center

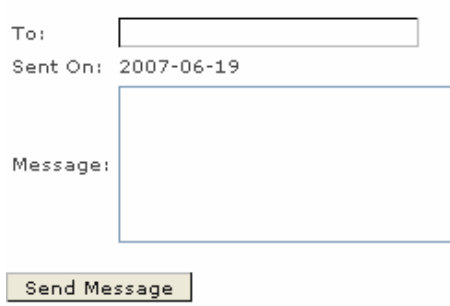

#### **12. DOCUMENT MANAGER**

Digunakan sebagai fasilitas penyimpanan dokumen pendukung ke dalam sistem.

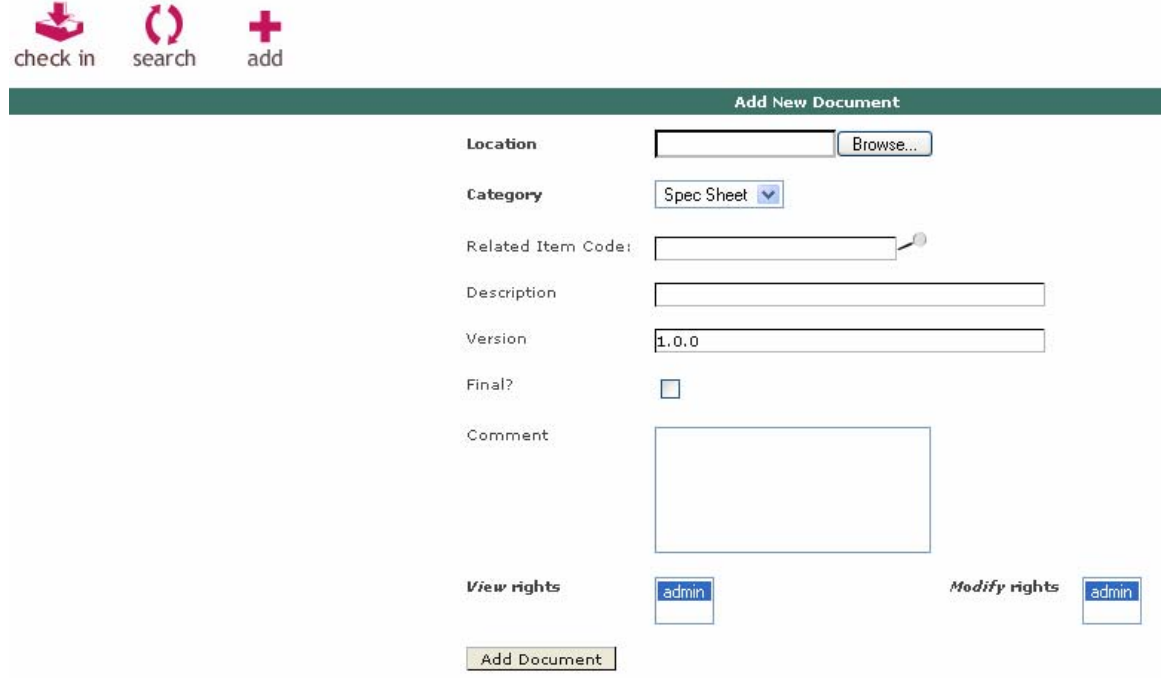